# A0B17MTB – Matlab Part #7

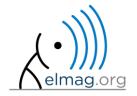

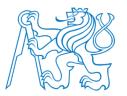

#### Miloslav Čapek

miloslav.capek@fel.cvut.cz

Filip Kozák, Viktor Adler, Pavel Valtr

Department of Electromagnetic Field B2-626, Prague

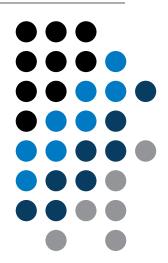

# Learning how to ...

**Set operations** 

**Sorting** 

**Searching** 

**Functions #1** 

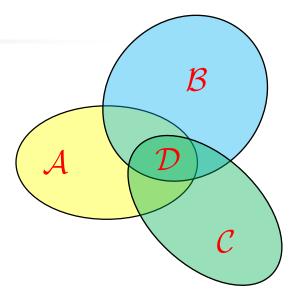

$$\mathcal{D} = \mathcal{A} \cap \mathcal{B} \cap \mathcal{C}$$
$$\mathcal{A} \cap \mathcal{B} = \{x : x \in \mathcal{A} \land x \in B\}$$

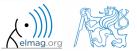

- there exist following operations (operators) in Matlab applicable to arrays or individual elements
  - arithmetic (part #1)
  - relational (part #4)
  - logical (part #4)
  - <u>set</u> (part #6)
  - bit-wise (help, >> doc)

- set operations are applicable to vectors matrices, arrays, cells, strings and tables
  - mutual sizes of these structures are usually not important

| intersection of two sets        | intersect |
|---------------------------------|-----------|
| union of two sets               | union     |
| difference of two sets          | setdiff   |
| exclusive OR of two sets        | setxor    |
| unique values in a set          | unique    |
| sorting, row sorting            | sort,     |
| is the element member of a set? | ismember  |
| is the set sorted?              | issorted  |

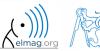

- intersection of sets: intersect
  - example: intersection of a matrix and a vector:

```
>> A = [1 -1; 3 4; 0 2];
>> b = [0 3 -1 5 7];
>> c = intersect(A, b)
% c = [-1; 0; 3]
```

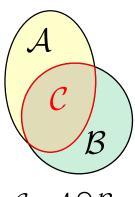

 $C = A \cap B$ 

#### intersect

#### union

setdiff

setxor

unique

sort,

ismember

issorted

- union of sets: union
  - all set operations can be carried out row-wise
     (in that case the number of columns has to be observed)

```
>> A = [1 2 3; 4 5 1; 1 7 1];

>> b = [4 5 1];

>> C = union(A, b, 'rows')

% C = [1 2 3; 1 7 1; 4 5 1]
```

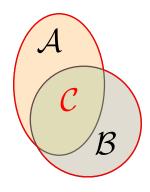

$$C = A \cup B$$

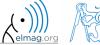

- intersection of a set and complement of another set: setdiff
  - all set operations return more than one output parameter we get the elements as well as the indexes

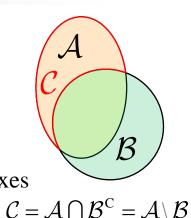

union

intersect

setdiff

setxor

unique

sort, sortrows

ismember

issorted

- exclusive intersection (XOR): setxor
  - all set operations can be carried out either as '*stable*' (not changing the order of elements) or as '*sorted*' (elements are sorted)

```
>> a = [5 1 0 4];

>> b = [1 3 5];

>> [C, ia, ib] = setxor(a, b, 'stable')

% C = [0 4 3], ia = [3; 4], ib = [2]
```

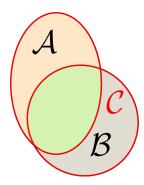

$$C = A \oplus B$$

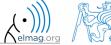

- selection of unique elements of an array: unique
  - set operations are also applicable to arrays not (exclusively) containing numbers

```
>> A = {'Joe', 'Tom', 'Sam'};
>> B = {'Tom', 'John', 'Karl', 'Joe'};
>> C = unique([A B])
% C = {'John', 'Karl', 'Joe', 'Sam', 'Tom'}
```

```
egin{pmatrix} c & b & a & c \ a & c & b & a \ c & c & d & b \end{pmatrix}^{\mathsf{TM}} egin{pmatrix} b \ c \ d \end{bmatrix} union setdiff
```

```
intersect
 unique
  sort,
sortrows
ismember
issorted
```

- it is possible to combine all above mentioned techniques
  - e.g. row-wise listing of unique elements of a matrix including indexes:

```
>> D = round(rand(10, 3)).*repmat(mod((10:-1:1), 3)', [1 3])
>> [C, ai, bi] = unique(sum(D,2), 'rows', 'stable')
```

Interpret the meaning of the above code? Is the 'rows' parameter necessary?

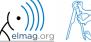

600 s

- consider three vectors **a**, **b**, **c** containing natural numbers  $x \in \mathbb{N}$  so that
  - vector **a** contains all primes up to (and including) 1000
  - vector **b** contains all even numbers up to (and including) 1000
  - vector **c** is complement of **b** in the same interval
- find vector **v** so that

$$\mathbf{v} = \mathbf{a} \cap (\mathbf{b} + \mathbf{c}), \qquad \mathbf{b} + \mathbf{c} \equiv \{b_i + c_i\}, \quad i \in \{1, 500\}$$

$$\mathbf{b} + \mathbf{c} \equiv \left\{ b_i + c_i \right\}, \quad i \in \left\{ 1,500 \right\}$$

what elements does v contain?

$$b_{i-1} < b_i < b_{i+1} \land c_{i-1} < c_i < c_{i+1}, \ \forall i$$

how many elements are there in v?

631

Columns 73 through 87

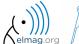

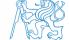

79

500 s

• estimate the result of following operation (and verify using Matlab):

$$\mathbf{w} = (\mathbf{b} \cup \mathbf{c}) \setminus \mathbf{a}$$

• what is specific about elements of the resulting vector **w**?

• with the help of logical indexing and mathematical functions determine how many elements of **w** are divisible by 3

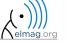

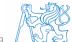

500 s

• write previous exercise as a script:

- modify the script in the way to calculate how many elements of **w** are divisible by numbers 1 to 20
  - use for instance for loop to get the result
  - plot the results using bar function

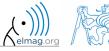

for instance the amount of numbers in the interval from 1 to 1000 that are divisible by 2 and are not primes is 499

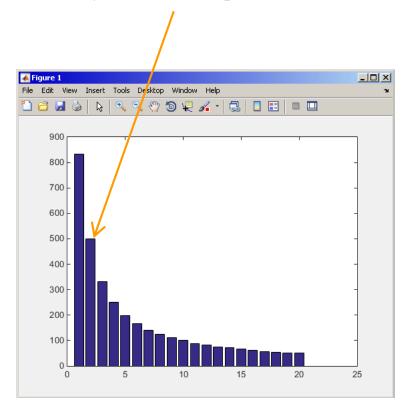

600 s

- Radio relay link operates at frequency of 80 GHz at 20 km distance with 64-QAM modulation
  - phase stability of  $\pm 0.5^{\circ}$  is required for sufficiently low bit error rate without using synchronization and coding
  - that corresponds to the change of distance between antennas equal to  $\pm 5 \mu m$
  - the statistics of link distance with normal distribution containing 1·10<sup>6</sup> elements can be generated as:

```
L = 20e3; % length of path
deviation = 5e-6; % standard deviation
N = 1e6; % number of trials
% random distances
distances = L + randn(1, N)*deviation;
```

- How many times is the distance L contained in the vector distances?
- How many unique elements are there in distances?
- Can the distribution be considered continuous?

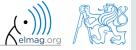

intersect

union

setdiff

setxor

unique

sort,

sortrows

ismember

issorted

## Array sorting #1

- sort array elements
  - column-wise, in ascending order:

>> sort(A)

row-wise, in ascending order:

>> sort(A, 2)

in descending order:

>> sort(A, 'descend')

in descending order, row-wise:

>> sort(A, 2, 'descend')

apply the sorting function, to following matrices (for instance):

```
>> A = reshape([magic(3) magic(3)'], [3 3 2])
>> B = 'for that purpose';
```

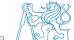

#### **Array sorting #2**

- function sortrows sorts rows of a matrix
  - elements of the rows are not swapped rows are sorted as blocks

$$egin{pmatrix} 8 & 1 & 6 \ 3 & 5 & 7 \ 4 & 9 & 2 \end{pmatrix}$$

SORT:

$$\begin{pmatrix}
3 & 1 & 2 \\
4 & 5 & 6 \\
8 & 9 & 7
\end{pmatrix}$$

**SORTROWS:** 

union

setdiff

setxor

unique

sort,

ismember

issorted

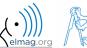

#### is\* functions related to sets

• function issorted returns true if array is sorted

• function ismember (A, B) tests whether an element of array B is also an element of array A

```
intersect
  union
  setdiff
  setxor
  unique
   sort,
  sortrows
  ismember
  issorted
```

```
>> ismember([1 2 3; 4 5 6; 7 8 9], [0 0 1; 2 1 4])
```

```
>> ismember([1 2 3; 4 5 6; 7 8 9], [0 0 1; 2 1 4])

ans =

1    1    0    0    0    0    0
```

#### **Array sorting**

600 s

- try to write your own sorting algorithm bubbleSort.m
  - use the *bubble sort* algorithm
  - use the function issorted to test whether the resulting array is sorted

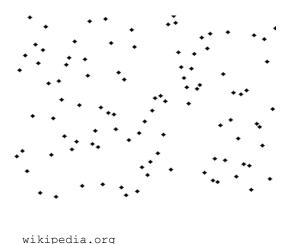

if you wish, you can use the following code inside loops:

```
figure(1);
plot(R,'*','LineWidth',2);
pause (0.01);
```

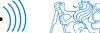

#### **Array sorting**

600 s

• try to get plot as in the figure using bar function:

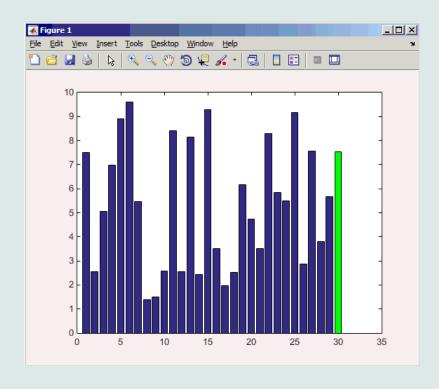

#### **Array sorting – shaker sort**

600 s

- try to write your own sorting algorithm shakerSort.m
  - use the *shaker sort* algorithm

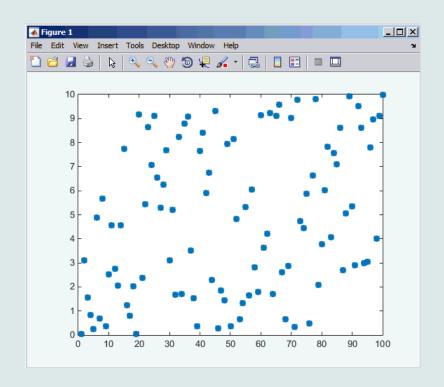

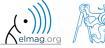

#### Searching in an array - find

- find function is a very useful one!!
- returns positions of non-zero (logical true) elements of a matrix
  - useful for searching in an array of logical values
  - example: find positions of those elements of vector  $\mathbf{A} = \begin{pmatrix} \frac{\pi}{2} & \pi & \frac{3}{2}\pi & 2\pi \end{pmatrix}$  fulfilling the condition  $\mathbf{A} > \pi$

```
>> A = pi/2*(1:4)
>> find(A > pi)
```

- compare the above command with A > pi. What is the difference?
- function find can also search a square matrix etc.
- to find first / last k non-zero elements of X:

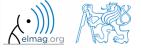

# Advanced application of find function

• can be called with more output parameters as well, which can often prove useful!

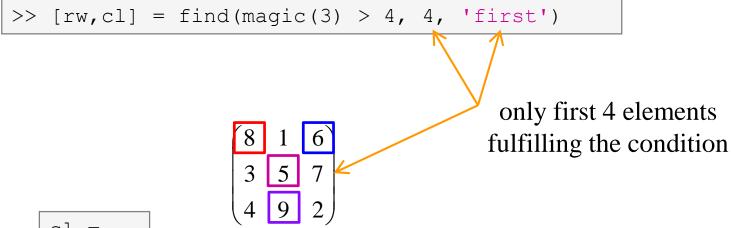

|  | rw = | cl = |  |
|--|------|------|--|
|  | 1    | 1    |  |
|  | 2    | 2    |  |
|  | 3    | 2    |  |
|  | 1    | 3    |  |
|  |      |      |  |

#### Array searching #1

420 s

sort the vector  $\mathbf{v} = (16 \ 2 \ 3 \ 13 \ 5 \ 11 \ 10 \ 8 \ 9 \ 7 \ 6 \ 12 \ 4 \ 14 \ 15$ in descending order and find the elements of the vector (and their respective positions within the vector) that are divisible by three and at the same time are greater than 10

```
= reshape(magic(4)', [1 numel(magic(4))])
```

```
v1 =
ans =
    15
           12
             5
```

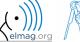

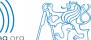

#### **Array searching #2**

300 s

• in matrix w

$$>> w = (8:-1:2)'*(1:1/2:4).*magic(7)$$

find last 3 values that are smaller than 50

find out the column and row positions of the values

768.0000 20.0000 468.0000 240.0000 532.0000 240.0000 896.0000 493.5000 98.0000 378.0000 661.5000 266.0000 812.0000 276.0000 54.0000 96.0000 255.0000 468.0000 735.0000 888.0000 25.0000 105.0000 160.0000 312.5000 510.0000 630.0000 900.0000 52.0000 90.0000 192.0000 330.0000 504.0000 616.0000 64.0000 307.5000 387.0000 31.5000 144.0000 63.0000 103.5000 192.0000 160.0000 245.0000 12.0000 77.0000 44.0000 93.0000 160.0000

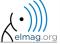

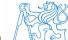

#### Application of the find function

600 s

Samples of demodulated signal of a radio receiver can be approximated as:

```
 w = 0.6833; t = 1:10; % time \\ samples = 2.7 + 0.5*(cos(w*t) - sin(w*t) - cos(2*w*t) + sin(2*w*t) \\ - cos(3*w*t) + 3*sin(3*w*t) + 2*cos(4*w*t) + 4*sin(4*w*t)); \\ plot(samples, '*')
```

- Voltage corresponding to characters are within  $\pm 0.5$  V tolerance
- Decipher the message!

| Voltage [V] | Character |
|-------------|-----------|
| 1           | а         |
| 2           | С         |
| 3           | d         |
| 4           | g         |
| 5           | m         |
| 6           | r         |
| 7           | S         |

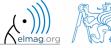

# Function accumarray #1

- the function accumarray is able to group data with the same index
  - not a very well known function, but an exceptionally useful one
- quite often we deal with a dataset that is organised in the following way:

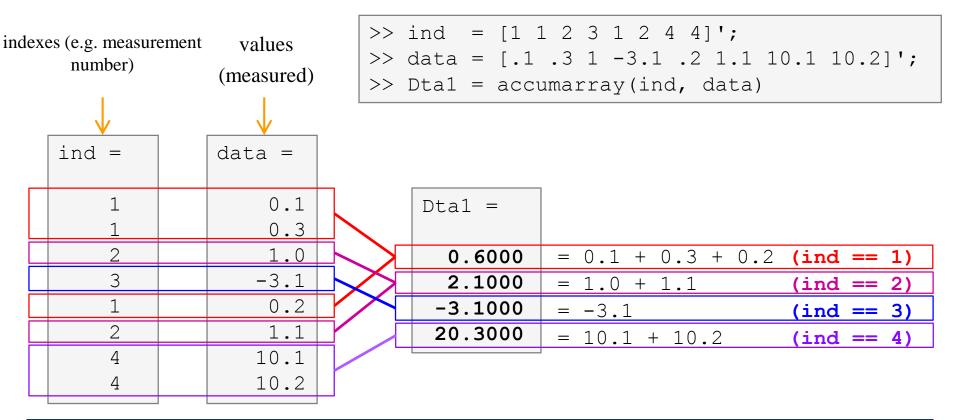

## Function accumarray #2

- basic operation applicable to data from one 'box' (data with the same index) is summation
- any other function can be applied, however
  - e.g. maximum of a set of elements with the same index
  - we use the max function

```
>> Dta2 = accumarray(ind, data, [], @max)
```

```
Dta2 =
  0.3000
  1.1000
 -3.1000
 10.2000
```

- e.g. listing of all elements with the same index
- we use so called handle function and cell data type (see later)

```
\Rightarrow Dta3 = accumarray(ind, data, [], @(x) {x})
```

```
Dta3 =
 [3x1 double]
 [2x1 double]
     -3.10001
 [2x1 double]
```

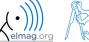

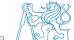

# Function accumarray #3

- the function has a wide variety of other features
- it is possible, for instance, to use 2D indexation of results
  - the results are not put in a 1D set of 'boxes' but to a 2D array instead

| ind = | data = |
|-------|--------|
| 1 1   | 10     |
| 2 2   | 22     |
| 1 2   | 12     |
| 1 3   | 13     |
| 1 1   | 1      |
| 3 1   | pi     |

| ind == [1 1]       | ind == [1 2]       | ind == [1 3]          |
|--------------------|--------------------|-----------------------|
| 10 + 1 = <b>11</b> | 12                 | 13                    |
| ind == [2 1]       | ind == [2 2]       | ind == [2 3]          |
|                    |                    |                       |
| 0                  | 22                 | 0                     |
| 0<br>ind == [3 1]  | 22<br>ind == [3 2] | <b>0</b> ind == [3 3] |

#### Function accumarray

300 s

- account transfers in CZK, EUR a USD are as follows
  - $(CZK \sim 1, EUR \sim 2, USD \sim 3)$
- find out account balance in each currency
  - the exchange rate is 28 CZK = 1 , 21 CZK = 1 , find out total balance

$$\begin{pmatrix}
1 & -110 \\
1 & -140 \\
2 & -22 \\
3 & -2 \\
2 & -34 \\
1 & -1300 \\
2 & -15 \\
1 & -730 \\
3 & 24
\end{pmatrix}$$

```
\Rightarrow dta = [1 -110; 1 -140; 2 -22; 3 -2; ...
       2 -34; 1 -1300; 2 -15; 1 -730; 3 241
>> K = [1 28 21]
```

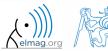

#### **Functions in Matlab**

- more efficient, more transparent and faster than scripts
- defined input and output, comments  $\rightarrow$  <u>function header</u> is necessary
- can be called from Command Window or from other function (in both cases the function has to be accessible)
- each function has its own work space created upon the function's call and terminated with the last line of the function

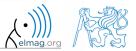

#### Function types by origin

- built-in functions
  - not accessible for editing by the user, available for execution
  - optimized and stored in core
  - usually frequently used (elementary) functions
- Matlab library functions ([toolbox] directory)
  - subject-grouped functions
  - some of them are available for editing (not recommended!)
- <u>user-created</u> functions
  - fully accessible and editable, functionality not guaranteed
  - mandatory parts: function header
  - recommended parts of the function: function description, characterization of inputs and outputs, date of last editing, function version, comments

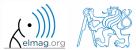

#### **Function header**

- has to be the first line of a standalone file!
  - function can't be placed for instance at the end of a script
- function header has the following syntax:

```
function [out1, out2, ...] = functionName(in1, in2, ...)
                                      function's name
          function's output parameters
                                                       function's input parameters
keyword
```

- functionName has to follow the same rules as a variable's name
- functionName can't be identical to any of its parameters' name
- functionName is usually typed as lowerCamelCase or using underscore character (my function)

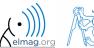

## Function header – examples

```
function functA
%FUNCTA - unusual, but possible, without input and output
```

```
function functB(parIn1)
%FUNCTB - e.g. function with GUI output, print etc.
```

```
function parOut1 = functC
%FUNCTC - data preparation, pseudorandom data etc.
```

```
function parOut1 = functD(parIn1)
%FUNCTD - "proper" function
```

```
function parOut1 = functE(parIn1, parIn2)
%FUNCTE - proper function, square brackets [] not necessary
```

```
function [parOut1, parOut2] = functF(parIn1, parIn2)
%FUNCTF - proper function with more parameters
```

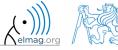

#### Calling Matlab function

```
>> f = fibonacci(1000); % calling from command prompt
>> plot(f); grid on;
```

```
function f = fibonacci(limit)
%% Fibonacci sequence
f = [1 1]; pos = 1;
while f(pos) + f(pos+1) < limit
    f(pos+2) = f(pos) + f(pos+1);
    pos = pos + 1;
end
end
```

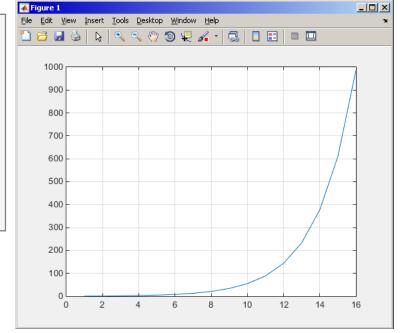

- Matlab carries out commands sequentially
  - input parameter: limit
  - output variable: Fibonacci series f
  - drawbacks:
    - input is not treated (any input can be entered)
    - matrix f is not allocated, i.e. matrix keeps growing (slow)

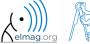

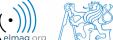

- any function in Matlab can be called with <u>less input parameters</u> than stated in the header
- any function in Matlab can be called with <u>less output parameters</u> than stated in the header
  - for instance, consider following function:

```
function [parOut1, parOut2, parOut3] = functG(parIn1, parIn2, parIn3)
%FUNCTG - 3 inputs, 3 outputs
```

• all following calling syntaxes are correct

```
>> [par01, par02] = functG(pIn1, pIn2, pIn3)

>> [par01, par02, par03] = functG(pIn1)

>> functG(pIn1,pIn2,pIn3)

>> [par01, par02, par03] = functG(pIn1, pIn2, pIn3)

>> [par01, ~, par03] = functG(pIn1, [], pIn3)

>> [~, ~, par03] = functG(pIn1, [], [])
```

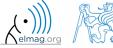

100 s

- propose a function to calculate length of a belt between two wheels
  - diameters of both wheels are known as well as their distance (= function's inputs)
  - sketch a draft, analyze the situation and find out what you need to calculate
  - test the function for some scenarios and verify results
  - comment the function, apply commands lookfor, help, type

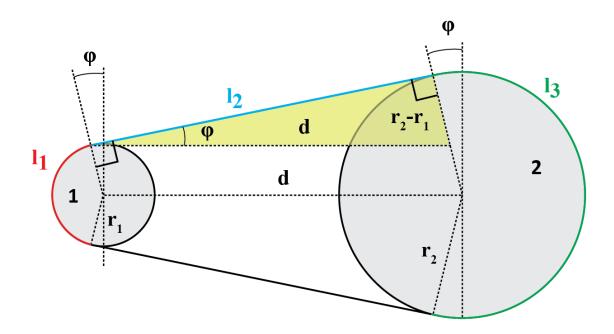

500 s

- total length is  $l = l_1 + 2l_2 + l_3$
- known diameters  $\rightarrow$  recalculate to radiuses  $r_1 = d_1/2, r_2 = d_2/2$
- $l_2$  to be determined using Pythagorean theorem :  $l_2 = \sqrt{d^2 (r_2 r_1)^2}$
- Analogically for  $\varphi$ :
- and finally:  $l_1 = (\pi 2\varphi) r_1$  $l_3 = (\pi + 2\varphi) r_2$

verify your results using

$$d_1 = 2$$
,  $d_2 = 2$ ,  $d = 5$   
 $L = \pi + 2 \cdot 5 + \pi \approx 16.2832$ 

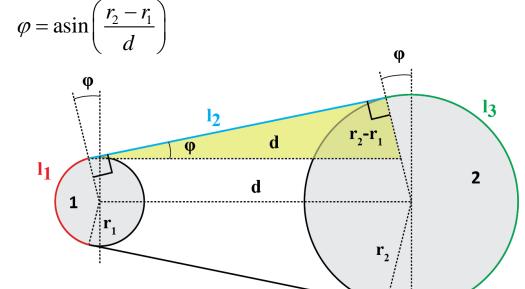

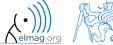

```
>> help band_wheel,
>> type band_wheel,
>> lookfor band_wheel,
```

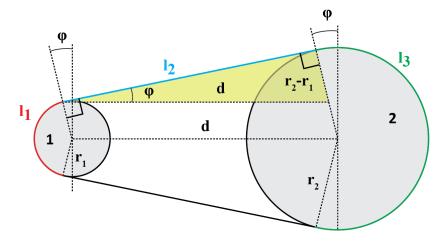

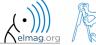

#### Comments inside a function

function help, displayed upon:

>> help myFcn1

1<sup>st</sup> line (so called H1 line), this line is searched for by lookfor. Usually contains function's name in capital characters and a brief description of the purpose of the function.

```
function [dataOut, idx] = myFcn1(dataIn, method)
%MYFCN1: Calculates...
% syntax, description of input, output,
% expamples of function's call, author, version
% other similar functions, other parts of help

matX = dataIn(:, 1);
sumX = sum(matX); % sumation
%% displaying the result:
disp(num2str(sumX));
```

```
function pdetool(action, flag)
%PDETOOL PDE Toolbox graphical user interface (GUI).
%    PDETOOL provides the graphical user ...
```

#### DO COMMENT!

% Comments significantly improve

% transparency of functions' code !!!

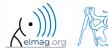

# Function documentation – example

```
function Z = impFcn(f,MeshStruct,Zprecision)
3% impFcn: Calculates the impedance matrix
      Z = impFcn(f,MeshStruct,Zprecision)
  impFcn version history:
           default option (if nargin == 2) is Zprecision = true
 % Notes:
  A) (contains rwg3.m): Calculates the impedance matrix (includes infinite
                         groud plane)
 % B)
    RHO M(3,9,edgTotal)
    RP(3,9,EdgesTotal)
 % C) See: [1] Sergey N. Makarov: Antenna and EM Modeling with MATLAB
     Copyright 2002 AEMM. Revision 2002/03/05 and ČVUT-FEL 2007-2010
 % D) This function is used by preTCM software!
 % Author(s): Sergey N. Makarov, Copyright 2002 AEMM. Revision 2002/03/05
              Miloslav Čapek, capekm6@fel.cvut.cz, 2010-2013
  See also impBsxFcn, impGndFcn, preTCM, prepTCMinput, TCM RUN solver
```

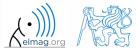

# Function publish

- serves to create script, function or class documentation
- provides several output formats (html, doc, ppt, LaTeX, ...)
- help creation (>> doc my fun) directly in the code comments!
  - provides wide scale of formatting properties (titles, numbered lists, equations, graphics insertion, references, ...)
- enables to insert print screens into documentation
  - documented code is implicitly launched on publishing
- supports documentation creation directly from editor menu:

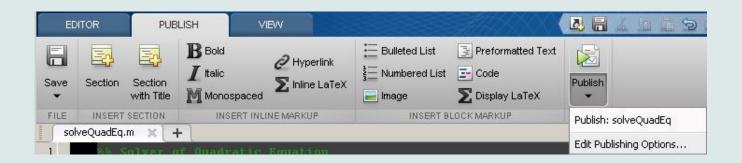

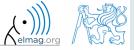

# Function publish - example

```
%% Solver of Quadratic Equation
% Function *solveQuadEq* solves quadratic equation.
%% Theory
% A quadratic equation is any equation having the form
%  $ax^2+bx+c=0$
% where |x| represents an unknown, and |a|, |b|, and |c|
% represent known numbers such that |a| is not equal to 0.
%% Head of function
% All input arguments are mandatory!
function x = solveQuadEq(a, b, c)
응응
% Input arguments are:
                                                publish
% * |a| - qudratic coefficient
% * |b| - _linear coefficient
% * |c| - free term
%% Discriminant computation
% Gives us information about the nature of roots.
D = b^2 - 4*a*c;
%% Roots computation
% The quadratic formula for the roots of the general
% quadratic equation:
  $$x {1,2} = \frac{ - b \pm \sqrt D }{2a}.$$
% Matlab code:
x(1) = (-b + sqrt(D))/(2*a);
x(2) = (-b - sqrt(D))/(2*a);
응응
% For more information visit <a href="http://elmag.org/matlab">http://elmag.org/matlab</a>.
```

#### Solver of Quadratic Equation

Function solveQuadEq solves quadratic equation.

#### Contents

- Theory
- Head of function
- Discriminant computation
- · Roots computation

#### Theory

A quadratic equation is any equation having the form  $ax^2+bx+c=0$  where  ${\bf x}$  represents an unknown, and a, b, and c represent known numbers such that a is not equal to 0.

#### Head of function

All input arguments are mandatory!

```
function x = solveQuadEq(a, b, c)
```

Input arguments are:

- a qudratic coefficient
- b linear coefficient
- c free term

#### Discriminant computation

Gives us information about the nature of roots

#### Roots computation

The quadratic formula for the roots of the general quadratic equation:

$$x_{1,2} = \frac{-b \pm \sqrt{D}}{2a}.$$

Matlab code:

$$x(1) = (-b + sqrt(D))/(2*a);$$
  
 $x(2) = (-b - sqrt(D))/(2*a);$ 

For more information visit http://elmag.org/matlab.

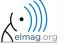

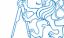

# **Discussed functions**

| intersect  | intersection of sets (vectors / matrices)                                 |
|------------|---------------------------------------------------------------------------|
| union      | intersection of sets (vectors / matrices)                                 |
| setdiff    | Subtraction of sets (intersection of a set and complement of another set) |
| setxor     | exclusive intersection                                                    |
| unique     | selection of unique elements of an array                                  |
| sort       | sort vector/matrix elements                                               |
| sortrows   | sorts rows of a matrix as a whole                                         |
| accumarray | group data                                                                |
| ismember   | is given element is member of array?                                      |
| issorted   | is array sorted?                                                          |
| find       | find elements fulfilling given condition                                  |
| function   | function header •                                                         |

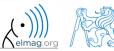

600 s

- expand exponential function using Taylor series:
  - in this case it is in fact McLaurin series (expansion about 0)

$$e^{x} = \sum_{n=0}^{\infty} \frac{x^{n}}{n!} = 1 + x + \frac{x^{2}}{2} + \frac{x^{3}}{6} + \frac{x^{4}}{24} + \cdots$$

- compare with result obtained using exp (x)
- find out the deviation in [%] (what is the base, i.e. 100%?)
- find out the order of expansion for deviation to be lower than 1%
- implement the code as a script, enter:
   x (function argument)
   N (order of the series)

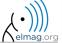

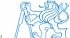

600 s

$$e^{x} = \sum_{n=0}^{\infty} \frac{x^{n}}{n!} = 1 + x + \frac{x^{2}}{2} + \frac{x^{3}}{6} + \frac{x^{4}}{24} + \cdots$$

- implement as a function
  - choose appropriate name for the function
  - input parameters of the function are x and n
  - Output parameters are values f1, f2 and err
  - add appropriate comment to the function (H1 line, inputs, outputs)
  - test the function

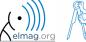

600 s

- create a script to call the above function (with various n)
  - find out accuracy of the approximation for x = 0.9,  $n \in \{1, ..., 10\}$
  - plot the resulting progress of the accuracy (error as a function of *n*)

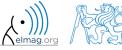

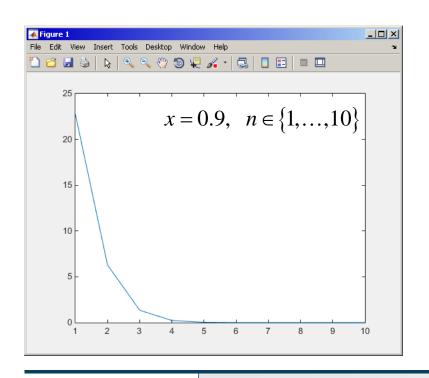

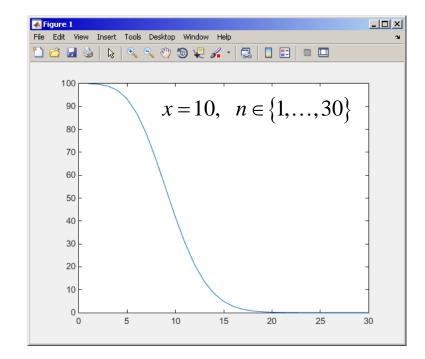

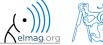

- measurement of temperature was carried out in the course of 5 days every second clock hour. data was measured at 3 different sites (A, B, C)
- find out average daily temperature in given week for all 3 sites
  - i.e. get mean value of measurement at the same hour on the same site

- generate the data using temperature\_measurement.m
  - see the script on the following slide
  - see the variables required

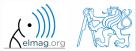

script for data generation

and the results ...

```
clear; clc;
%% allocation
days = 5; hours = 12;
TimeA = zeros(days*hours,1);
TimeB = TimeA;
TimeC = TimeA:
%% creation of time data-set
for kDay = 1:days
    TimeA((hours*(kDay-1)+1):(hours*(kDay-1)+12),1) = 2*(randperm(12)-1)';
    TimeB((hours*(kDay-1)+1):(hours*(kDay-1)+12),1) = 2*(randperm(12)-1)';
    TimeC((hours*(kDay-1)+1):(hours*(kDay-1)+12),1) = 2*(randperm(12)-1)';
end
%% place and tempreture data-sets
PlaceA = abs(abs(TimeA - 11) - 10) + 10 + 5.0*rand(size(TimeA, 1), 1);
PlaceB = abs(abs(TimeB - 12) - 10) + 5 + 10.0 \times \text{rand}(\text{size}(\text{TimeB}, 1), 1);
PlaceC = abs(abs(TimeC - 11) - 11) + 5 + 7.5*rand(size(TimeC,1),1);
%% generating final variables for the example
TimeAndPlace = [TimeA/2+1] ones (size(TimeA, 1), 1); ...
                 TimeB/2+1 2*ones(size(TimeA, 1), 1);...
                 TimeC/2+1 3*ones(size(TimeA, 1), 1)];
MeasuredData = [PlaceA; PlaceB; PlaceC];
%% plot final data-set
plot(TimeA, PlaceA, 'LineWidth', 1, 'LineStyle', 'none', 'Marker', 'x', ...
    'MarkerSize',15); hold on;
plot(TimeB, PlaceB, 'LineWidth', 1, 'LineStyle', 'none', 'Marker', '*', ...
    'MarkerSize', 15, 'Color', 'r');
plot(TimeC, PlaceC, 'LineWidth', 2, 'LineStyle', 'none', 'Marker', 'o',...
    'MarkerSize', 10, 'Color', 'g');
set(gcf,'Color','w','pos',[50 50 1000 600]); set(gca,'FontSize',15);
xlabel('time','FontSize',15); ylabel('Temperature','FontSize',15);
title('Measured Data'); grid on; legend('Place A', 'Place B', 'Place C');
```

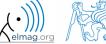

- all the data are contained in 2 matrices:
  - TimeAndPlace  $(5\times3\times12,2) = (180,2)$
  - MeasuredData  $(5\times3\times12,1) = (180,1)$

number of days

number of measurement sites

number of measurements per day

• unfortunately, data in TimeAndPlace are intentionally unsorted

| INDEXES:                | TimeAndPlace = |       | MeasuredData = | DATA:                                 |
|-------------------------|----------------|-------|----------------|---------------------------------------|
| tindex = 10, Place = 1  | 10             | 1     | 15.0797        | $T(10,1) = 15.0797  ^{\circ}\text{C}$ |
|                         | 4              | 1     | 18.9739        |                                       |
|                         | 7              | 1     | 19.3836        |                                       |
|                         |                | • • • | • • •          |                                       |
|                         | 12             | 2     | 9.9506         |                                       |
| tindex = 6, $Place = 2$ | 6              | 2     | 19.7588        | $T(6,2) = 19.7588  ^{\circ}\text{C}$  |
|                         | • • •          | • • • | • • •          |                                       |

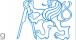

- following holds true
  - Place1 ~ measurement site A
  - Place2 ~ measurement site B
  - Place3 ~ measurement site C
  - measurement hour = 2\*(tindex-1)
- now try to place your cone in the script to carry out the averaging and plot the data in the existing figure

```
%% PLACE YOUR CODE HERE
% dataA = ...
% dataB = ...
%% plot the averaged data
plot(0:2:22,dataA,'LineWidth',2,'Color','b','LineStyle','-');
plot(0:2:22,dataB,'LineWidth',2,'Color','r','LineStyle','-');
plot(0:2:22,dataC,'LineWidth',2,'Color','g','LineStyle','-');
```

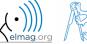

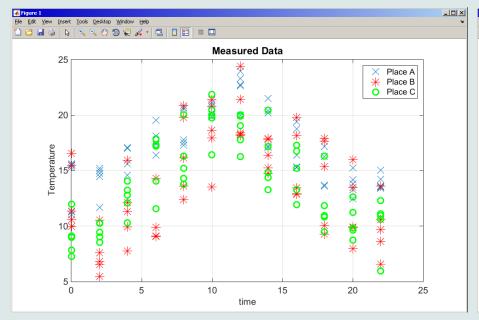

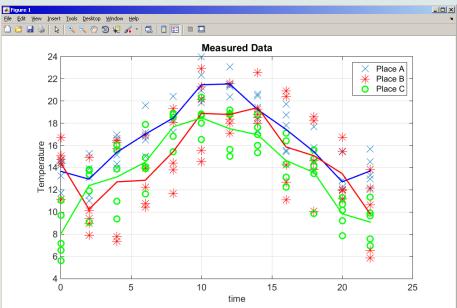

measured data

measured and averaged data

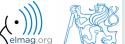

# Thank you!

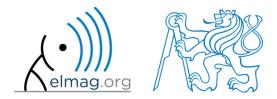

ver. 6.1 (10/11/2016) Miloslav Čapek, Pavel Valtr miloslav.capek@fel.cvut.cz

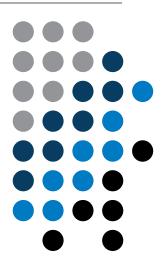

Apart from educational purposes at CTU, this document may be reproduced, stored or transmitted only with the prior permission of the authors.

Document created as part of A0B17MTB course.